## New Student Access to NelNet and Providing Access for Authorized Users.

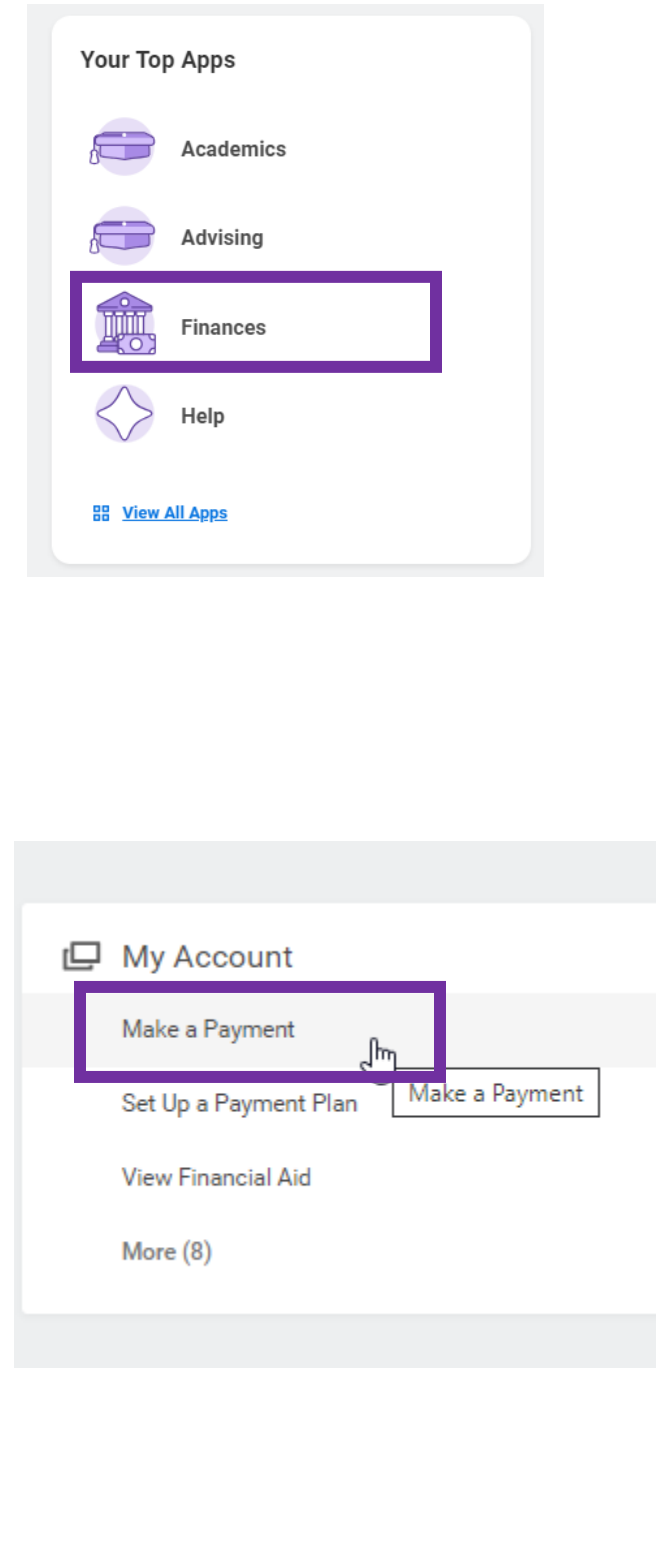

## 1 st

From your Workday dashboard, you will select Finances under your Apps.

## 2nd

You will select Make a Payment. This will take you to the NelNet, Furman's payment vendor, to set up your account.

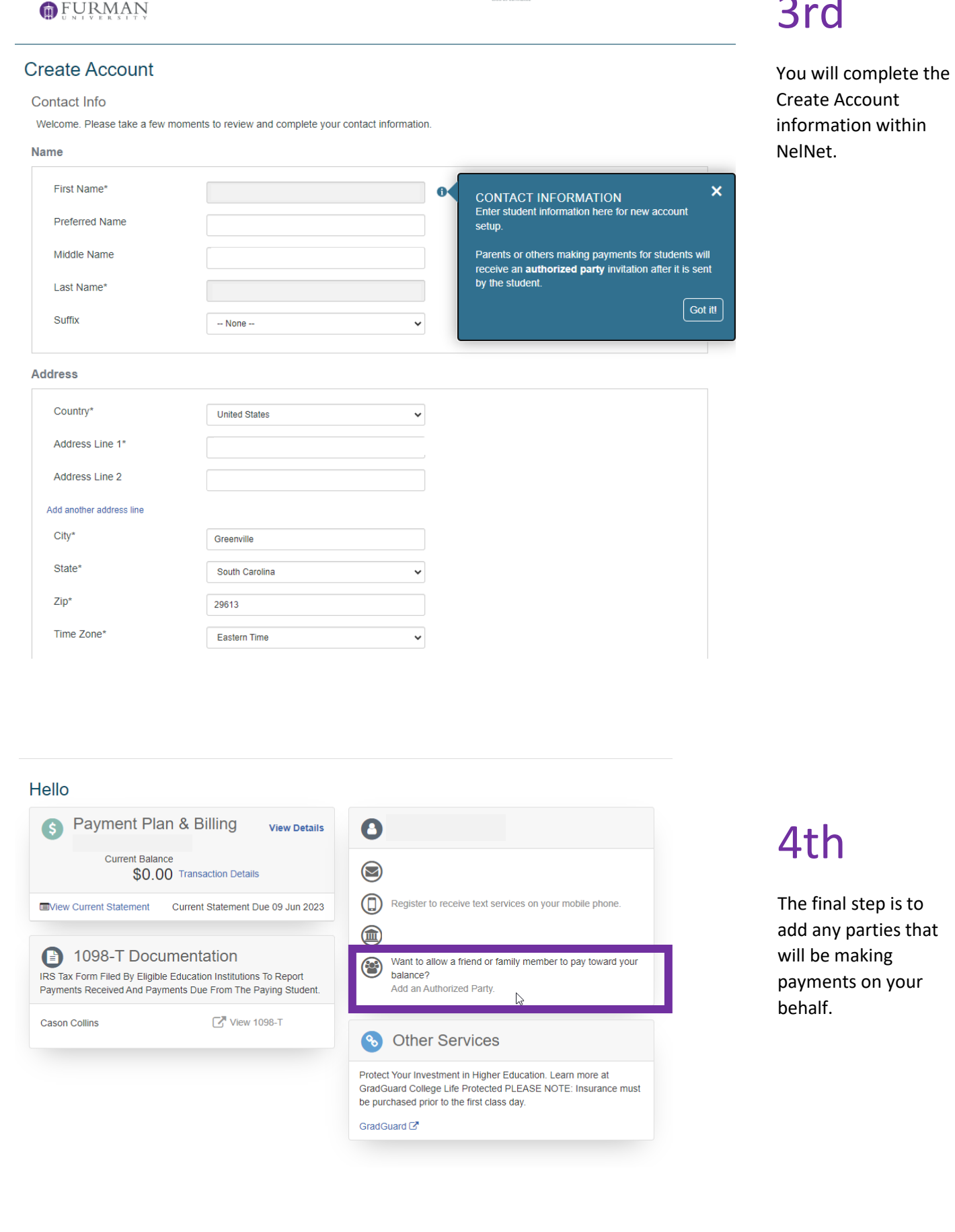

UU CANON CANON CONSUMERS CONSUMERED USB USB LESPAROI (i) CUSTOMER SERVICE

## 3rd